## **4.4.1.2.1 Zajištění, aby se k testu žáci dostali ve správný čas**

Žáci mohou spustit test pouze v případě, že mají založený účet v systému a mají roli žáka spojenou s třídou a školním rokem, ve kterém je test vytvořen. Přístup bez účtu není možný. Žáci musí mít účet před založením akce, protože v opačném případě pro ně generátor test nevytvoří a nemohli by test absolvovat.

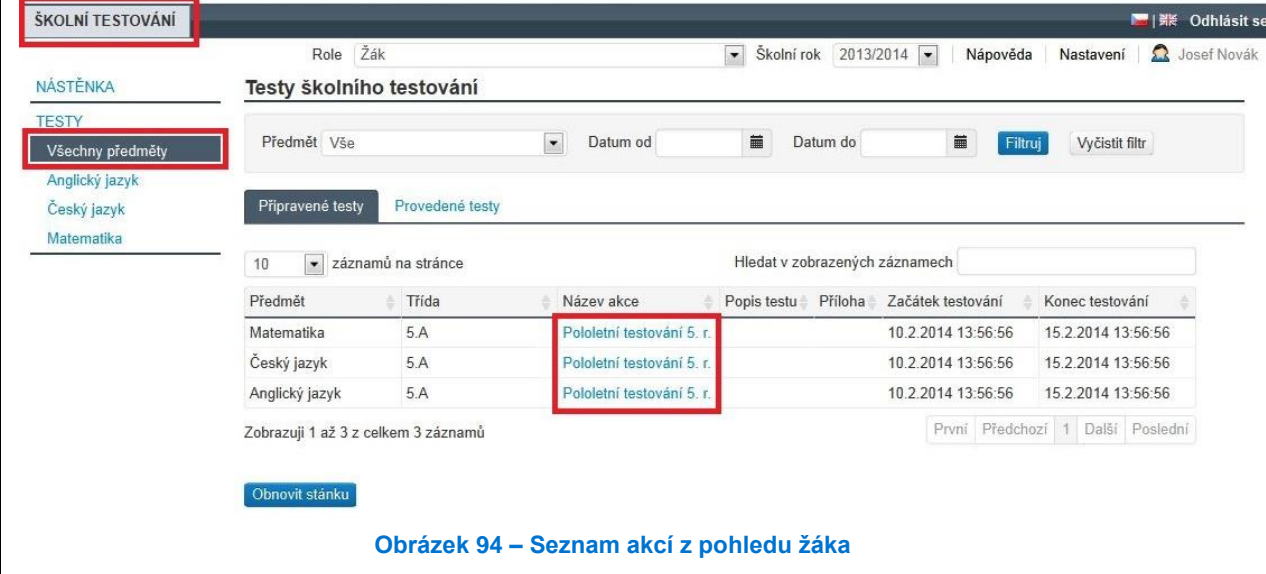

## **4.4.1.3 Krok 3 – Generování testů**

Pro spuštění generování testů musí existovat a být korektně naplněna akce. Vlastní generování testů se spouští pomocí tlačítka *Generovat testy* v kroku č. 3 průvodce nastavením akce.

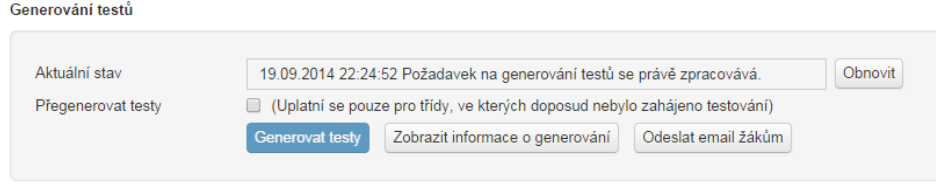

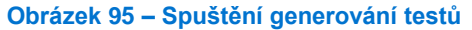

V případě, že se testy nepodaří vygenerovat, je možné zobrazit chybové hlášení generátoru (tlačítko *Zobrazit informace o generování*).

Nejčastější chybou bývá nedostatek kandidátních úloh pro šablonu testů. Chybu v šabloně testů je možné odstranit a pustit generování testů znovu.

Generování testů by nemělo zabrat více než několik minut. Nicméně generátor testů zpracovává požadavky ze všech škol a při velké zátěži je možné, že se testy budou generovat i několik desítek minut.

V kroku č. 3 průvodce nastavením akce je možné po provedení testů vygenerovat i vysvědčení žákům. Bližší informace o vygenerování vysvědčení jsou uvedeny v kapitole [4.4.1.4.5, Vygenerování](#page--1-0) *[vysvědčení pro žáky](#page--1-0)*.